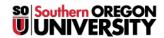

<u>Knowledgebase</u> > <u>Moodle</u> > <u>Faculty</u> > <u>Faculty</u>: <u>Print Forum Posts</u>

## **Faculty: Print Forum Posts**

Hart Wilson - 2018-03-10 - Comments (0) - Faculty

To print posts from forums:

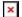

- 1. Open the forum and click on **Export** in the **Forum administration** menu in the upper right corner.
- 2. In the next page, select the desired discussion thread(s) and participant(s) from the **Discussions** pull-down menus.
- 3. Use the **Export format** pull-down menu to select **Print** (or export as a spreadsheet or plain text).
- 4. Click on **Export**.

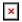